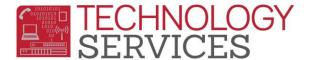

## Transitional Kindergarten Program – Aeries Web

Students that are participating in the **Transitional Kindergarten Program** are required to be reported to **CALPADS** and must have an entry in the **Special Programs** table.

- 1. From the Navigation Tree, click on Student Data
- 2. From Student Data, click on Programs
- 3. From Programs, click on Special Programs
- 4. To add a record, click on Add New Record or Add
- 5. Click on the Flag to turn on the Red Flag then click Close
- 6. In the Program Code field select 185 Transitional Kindergarten
- 7. Enter a date or use the calendar to select a date in the Participation Start Date field
- 8. If there is any additional information, add it in the **Comment** field
- 9. Click on the **Insert** button at the bottom of the form

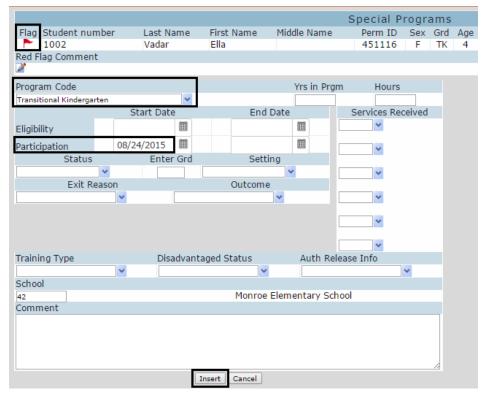

- 10. If the student **exits** the school, the **Participation End Date** field **MUST** be populated.
- 11. If the student has no other open programs, the Red Flag feature should be turned off.

At the end of the school year, sites will input a **Participation End Date** of the last day of school. If the student has no other open programs, the **Red Flag** feature should also be removed.